# **\_\_\_\_\_\_\_\_\_\_\_\_\_\_\_\_\_\_\_\_\_\_\_\_\_\_\_\_\_\_\_\_\_\_\_\_\_\_\_\_\_\_\_\_\_\_\_\_\_\_\_\_\_\_\_\_\_\_\_\_\_\_\_\_\_\_\_\_\_\_\_\_\_\_\_\_\_\_\_\_\_\_\_\_\_\_\_\_\_\_\_\_\_\_\_** Implementation of Automated Training & Placement

Ayushi A. Jain, Upasna I. Khare, Sonu D. Wagh, Koyal K. Dutta, Shubham S. Pandit Prof. Ramanand Samdekar Department of Computer Science & Engineering

*Abstract:-* Training and placement is the crucial part of any educational institutes in which most of the work till now is being done manually. The aim of this project is that automation of training and placement department that will include minimum manual work and maximum optimization abstraction security. This is the web application as well as mobile application which can use in the android operating system as well as IOS operating system it is developed in ionic framework[1].

Students need to register in this application by filling all basic details like email id, enrollment number etc. After successful registration students can able to logged into the system and after login he/she need to update his/her profile[4]. Also in this students can able to view company details. The training and placement department contains all the information about the students. The system stores all the personal information of the students like their personal details, qualification details and academic details. Also Admin can able to update the company details.

In this project student get the notifications about the companies coming for the campus via SMS and email listing out the students as per company's criteria provides all the details of the interview[8]. This project reduces the human efforts and maintaining large amount of data properly.

**\_\_\_\_\_\_\_\_\_\_\_\_\_\_\_\_\_\_\_\_\_\_\_\_\_\_\_\_\_\_\_\_\_\_\_\_\_\_\_\_\_\_\_\_\_\_\_\_\_\_\*\*\*\*\*\_\_\_\_\_\_\_\_\_\_\_\_\_\_\_\_\_\_\_\_\_\_\_\_\_\_\_\_\_\_\_\_\_\_\_\_\_\_\_\_\_\_\_\_\_\_\_\_\_**

**\_\_\_\_\_\_\_\_\_\_\_\_\_\_\_\_\_\_\_\_\_\_\_\_\_\_\_\_\_\_\_\_\_\_\_\_\_\_\_\_\_\_\_\_\_\_\_\_\_\_\_\_\_\_\_\_\_\_\_\_\_\_\_\_\_\_\_\_\_\_\_\_\_\_\_\_\_\_\_\_\_\_\_\_\_\_\_**

## **1. INTRODUCTION**

This project is aimed at developing an online web application for the Training and Placement (T&P) Dept. of the college. The system is an online web application that can be accessed throughout the organization and outside as well. This system can be used as an application for the Training  $\&$ Placement of the college to manage the student information with regards to Training & Placement in different organization.

In this Web application, we will manage all such activities like registration of the students of the college, updating information, viewing of the respective company for training and placement also Students get notified when they are eligible for particular company based on the criteria of that company that will save time, manpower and the biggest advantage of being it Web application based [7]. This web based system will provide better prospective for the enhancement of organization regarding to quality and transparency. Thus, the goal of Training & Placement is to provide employment opportunities & world class training to students in leading organizations.

In this project we are developed two modules one is student module and T&P module. In student module student can able to update his/her profile as well as view company details. In T&P module T&P officer can able to manage all student records[3]. In which T&P officer check status of students whether student records is verified or not. When Student is eligible for particular company then he/she will get notified by T&P Department [8]. T&P officer can also able to judge the status of student as student is place or unplaced.

TPO officer of the collage to manage the current and alumni student information regards to placements[5].

# **2. PROPOSED METHODOLOGY 1. Student Module:**

In student module, student will first registered into system and login using his/her username and password through login page. If the student is successfully logged into system then he/she will need update his/her profile by filling their personal details, qualification details and academics details[6].

In this module, students can also able to view the list of companies that are going to come for campus.

#### **2. T&P Module:**

In this module admin will login using his/her username and password through login page. Admin will update the list of companies so that student could able to see companies list in their dashboard. Admin can manage all student records and then verify it. Also Admin can manage list of those students who are eligible for particular company[4].

In this module, admin can also be able to update the records of student whenever necessary. Admin will send notification to student about particular company details which is going to arrive. Also the admin can able to manage the list of students who are placed in particular company.

## **3. Notification Module:**

In this module, T&P will notify only those students who are eligible for a particular company's criteria. Student will get notification through application, SMS and emai[7].

## **3.1SYSTEM DEGINE**

**\_\_\_\_\_\_\_\_\_\_\_\_\_\_\_\_\_\_\_\_\_\_\_\_\_\_\_\_\_\_\_\_\_\_\_\_\_\_\_\_\_\_\_\_\_\_\_\_\_\_\_\_\_\_\_\_\_\_\_\_\_\_\_\_\_\_\_\_\_\_\_\_\_\_\_\_\_\_\_\_\_\_\_\_\_\_\_\_\_\_\_\_\_\_\_**

#### **Use Case Diagram**

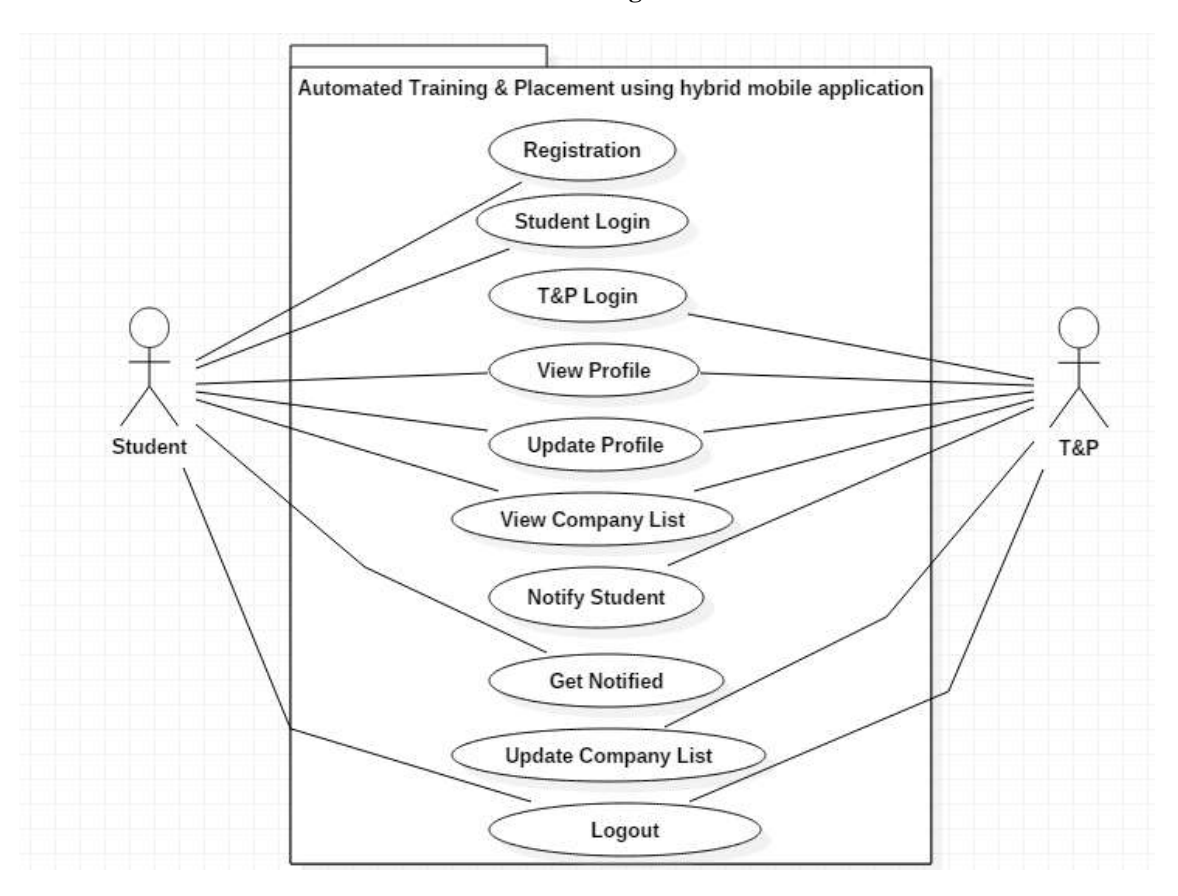

**Fig .1 Use Case Diagram for Training and Placement System**

In use case diagram, we have two actors' student and T&P. There is various use cases in this project as registration in this student will register himself/herself. In student login use case student will login to view his/her details by using view information use case. Student can also update his/her profile also can view company list. T&P login in this TPO will login, TPO can also update students' information, and company's details also TPO will send notification.

#### **Flowchart**

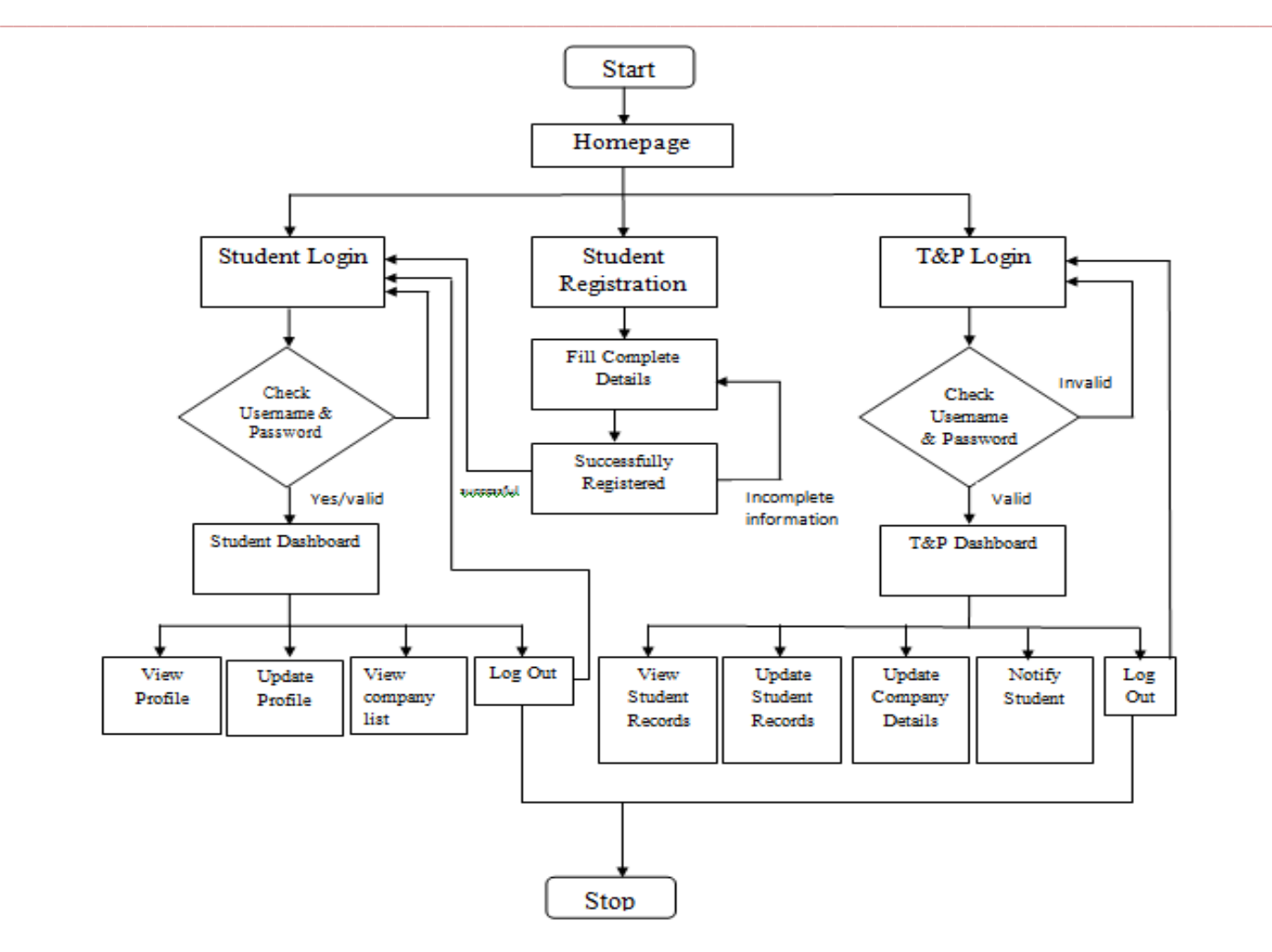

**Fig 2. Flow Chart for Training and Placement System**

The "Automated Training & Placement using Hybrid mobile application" there is two modules first one is student module it gives easy to access to user in that student will login if student is new user then he/she first have to register himself/herself. In registration form student have to fill all mandatory details, there are three forms personal, qualification and academic details form. After registration student will login then after successful login student's dashboard will open here, student can update his/her profile and can view the company list.

Another module is T&P module there will be again registration & login process TPO can view all details of student in T&P dashboard where TPO can update students' record, can update company's record and then TPO can also send notification to students who are eligible through email, SMS.

**\_\_\_\_\_\_\_\_\_\_\_\_\_\_\_\_\_\_\_\_\_\_\_\_\_\_\_\_\_\_\_\_\_\_\_\_\_\_\_\_\_\_\_\_\_\_\_\_\_\_\_\_\_\_\_\_\_\_\_\_\_\_\_\_\_\_\_\_\_\_\_\_\_\_\_\_\_\_\_\_\_\_\_\_\_\_\_**

## **Class Diagram**

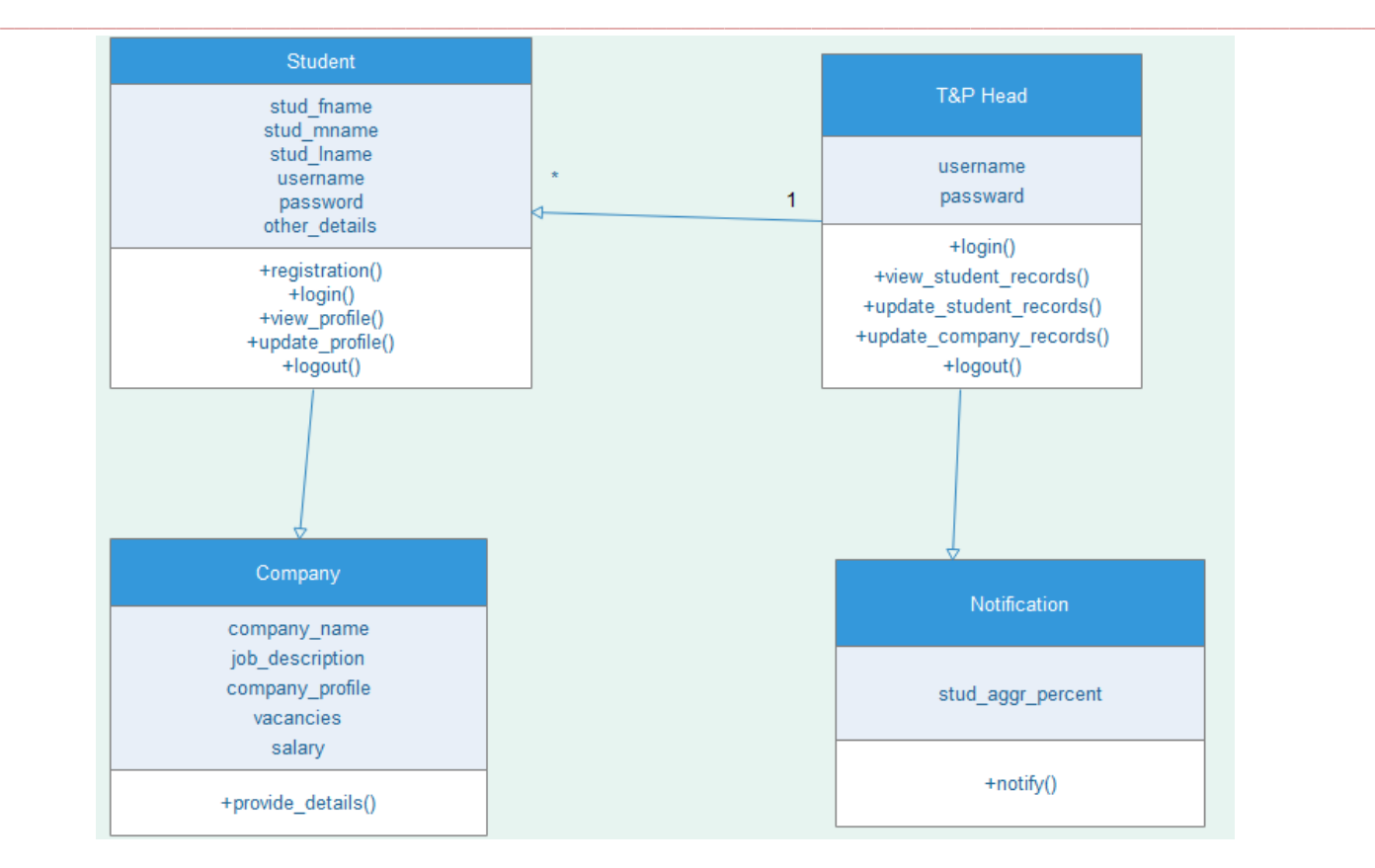

**Fig 3 Class Diagram for Training and Placement System**

**\_\_\_\_\_\_\_\_\_\_\_\_\_\_\_\_\_\_\_\_\_\_\_\_\_\_\_\_\_\_\_\_\_\_\_\_\_\_\_\_\_\_\_\_\_\_\_\_\_\_\_\_\_\_\_\_\_\_\_\_\_\_\_\_\_\_\_\_\_\_\_\_\_\_\_\_\_\_\_\_\_\_\_\_\_\_\_**

In this class diagram, there are 4 different classes. In Student class there are different attributes like stud\_fname, stud\_mname, username, password etc. and it performs operations like registration(), login(), update\_profile() etc. In T&P Head class there are different attributes like username and password and different opearations like login (), update student record() etc. Also other than this there are two different classes Company and Notification with their attributes and operations. There is one to many dependency between T&P Head class and Student class as there should be number of students records must be get managed by T&P Head.

## **3.2 Implemented Algorithm**

## Novel Approach

Following are the steps for accessing this web application :-

Step1: when student is new for this application so he/she need to this application to registered first.

Register(){

Student.form= login(username

,password);

}

Step2: After Registration student need to logged into the system using their own username & password.

Login();

Step3: The student Dashboard will get open after login. Where student will need to update his/her profile first and student can also able to view company details.

Update  $u=$  new Update();

Step4: Another module is Admin module where admin can logged into system using their own separate username and password.

Login(){

Admin.form=login();

}

Step5: After successful login the Admin can able to view or update student record and verify record as well.

**IJRITCC | March 2017, Available @** *[http://www.ijritcc.org](http://www.ijritcc.org/)* 

Step6: Admin can able to update company details ,placed student details etc.

Step7: Admin can notify students based on company criteria via SMS and Email.

StudentList list= new

Step8: Admin logged out from the system.

StudentList();

# **3. SCREENSHORT**

**\_\_\_\_\_\_\_\_\_\_\_\_\_\_\_\_\_\_\_\_\_\_\_\_\_\_\_\_\_\_\_\_\_\_\_\_\_\_\_\_\_\_\_\_\_\_\_\_\_\_\_\_\_\_\_\_\_\_\_\_\_\_\_\_\_\_\_\_\_\_\_\_\_\_\_\_\_\_\_\_\_\_\_\_\_\_\_\_\_\_\_\_\_\_\_**

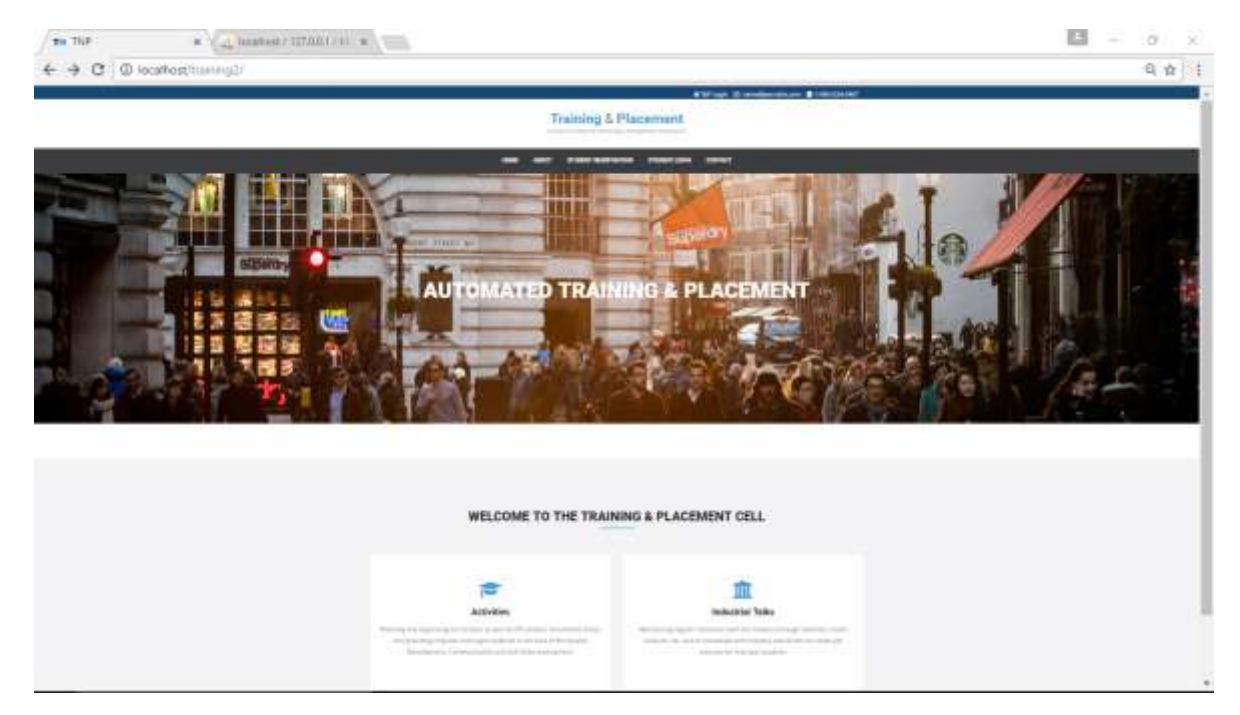

**Fig:3.1 Home Page**

This is the home page of training and placement system which consist of different tabs like home, create student account, student login, admin login, contact us, etc.

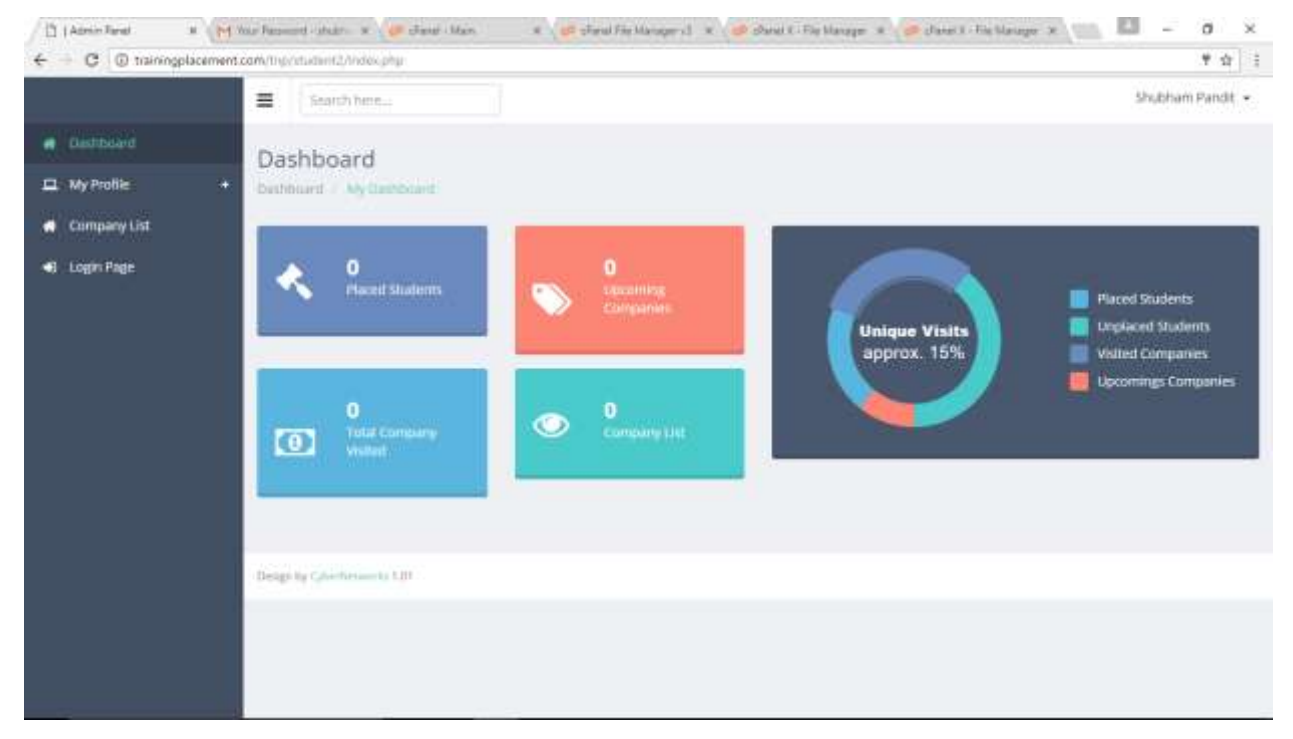

## **Fig: 3.2 Student Dashboard**

This is the student dashboard of training and placement system which consist student profile , upcoming company list for campus drive.

**\_\_\_\_\_\_\_\_\_\_\_\_\_\_\_\_\_\_\_\_\_\_\_\_\_\_\_\_\_\_\_\_\_\_\_\_\_\_\_\_\_\_\_\_\_\_\_\_\_\_\_\_\_\_\_\_\_\_\_\_\_\_\_\_\_\_\_\_\_\_\_\_\_\_\_\_\_\_\_\_\_\_\_\_\_\_\_\_\_\_\_\_\_\_\_**

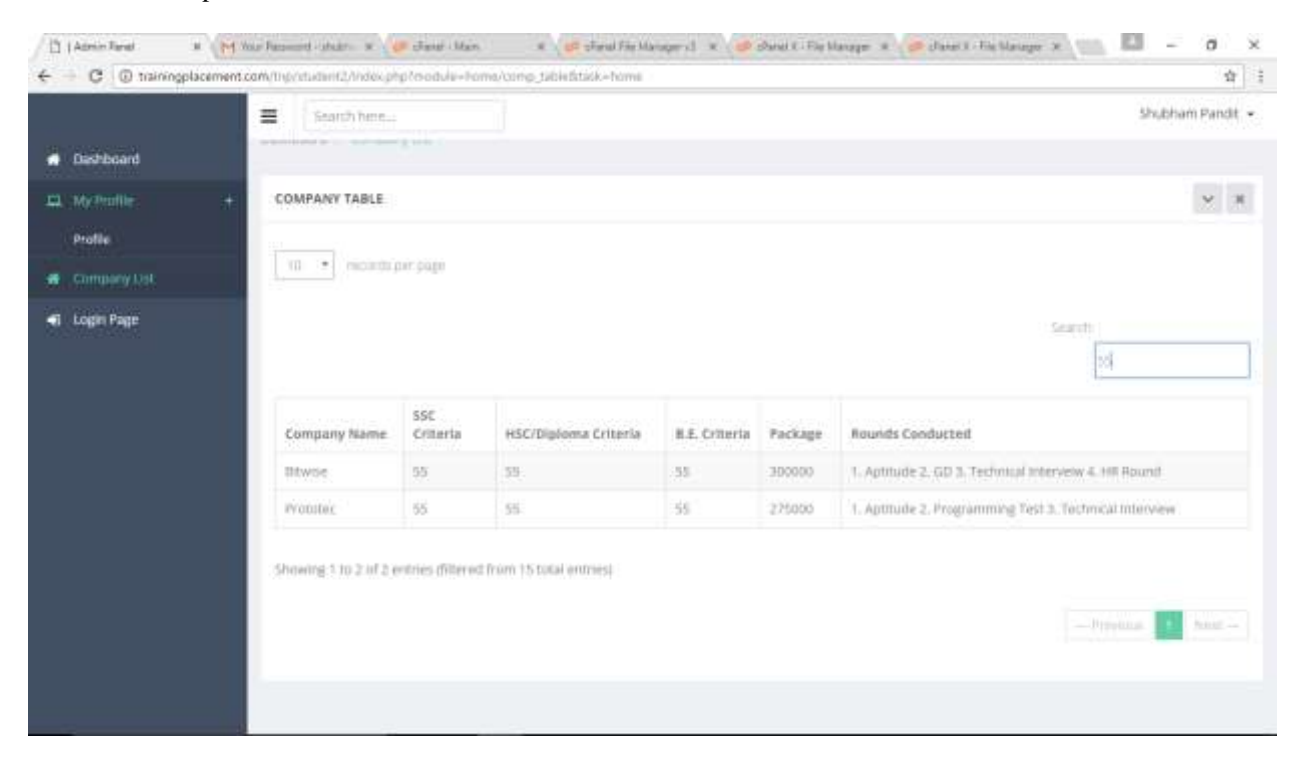

#### **Fig 3.3 Company List**

This the company list in the student dashboard it consist criteria of company , package and Rounds conducted by the company

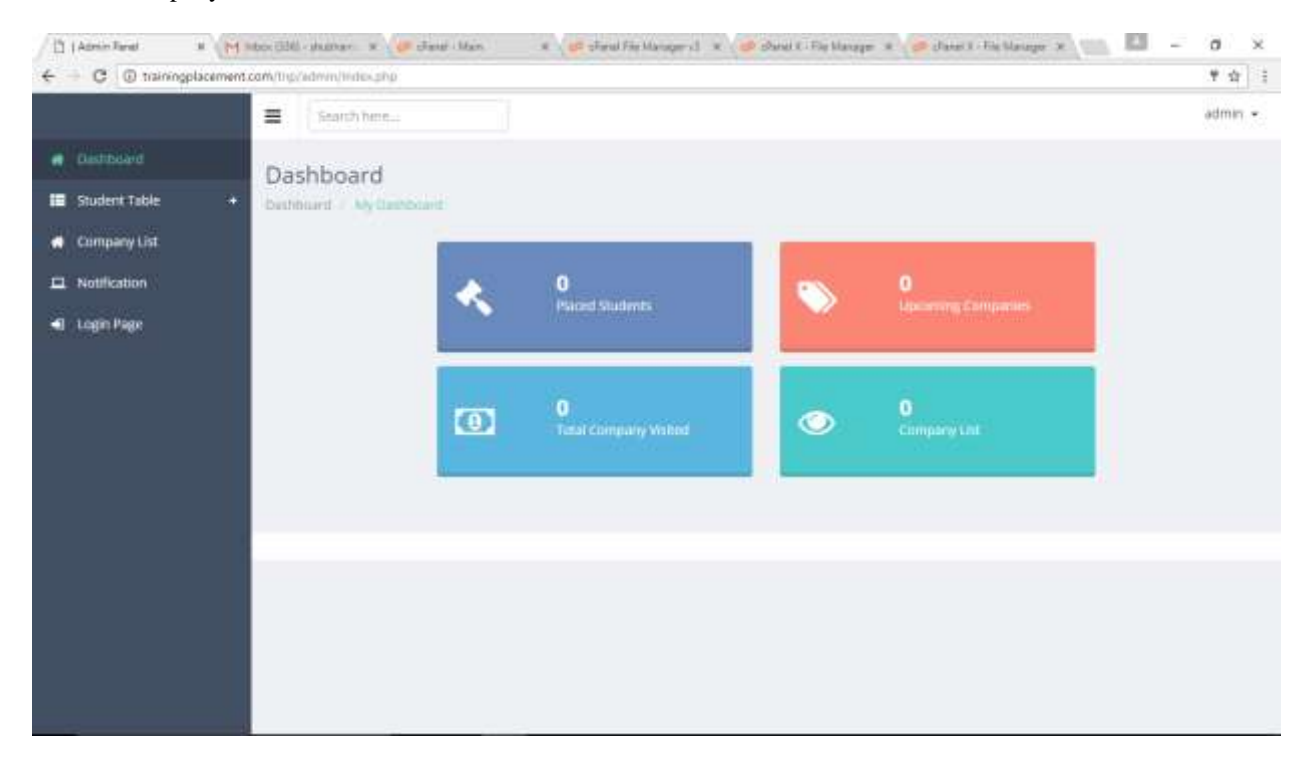

#### **Fig 3.4 Admin Dashboard**

**\_\_\_\_\_\_\_\_\_\_\_\_\_\_\_\_\_\_\_\_\_\_\_\_\_\_\_\_\_\_\_\_\_\_\_\_\_\_\_\_\_\_\_\_\_\_\_\_\_\_\_\_\_\_\_\_\_\_\_\_\_\_\_\_\_\_\_\_\_\_\_\_\_\_\_\_\_\_\_\_\_\_\_\_\_\_\_**

This is the Admin dashboard of training and placement system which consist verified student list, placed student list , company list for campus drive.

#### **International Journal on Recent and Innovation Trends in Computing and Communication** ISSN: 2321-8169<br>100 - 108 **Volume: 5 Issue: 3**

|                                           | $\equiv$<br>felamith have |                                           |                     |                   |           |                    |                  | admin -       |  |  |  |
|-------------------------------------------|---------------------------|-------------------------------------------|---------------------|-------------------|-----------|--------------------|------------------|---------------|--|--|--|
| Dashboard<br>п                            |                           | Student List                              |                     |                   |           |                    |                  |               |  |  |  |
| <b>STUDENT TABLE</b><br>m                 | ٠                         | Darktourd - ditudent Table - Student List |                     |                   |           |                    |                  |               |  |  |  |
| Varified Student<br><b>Placed Shuders</b> |                           | <b>STUDENT LIST</b>                       |                     |                   |           |                    |                  |               |  |  |  |
| Shudertriller                             |                           |                                           |                     |                   |           |                    |                  | Tools =       |  |  |  |
| <b>R</b> Company List                     |                           |                                           |                     |                   |           |                    |                  |               |  |  |  |
| D. Notification                           | Student Id                | Student First Name                        | Student Middle Name | Student Lest Name | Gender    | Student Mobile No. | View All Details | Status        |  |  |  |
| <b>E</b> Login Page                       | E.                        | Lisaina                                   | Istiwart Prinad.    | share:            | -Terrisle | 8446802615         | <b>View</b>      | status.       |  |  |  |
|                                           | $\overline{T}$            | Koyal                                     | kanutal             | dutta             | Firmsle   | <b>NIV/NSS/RZ</b>  | View             | <b>Status</b> |  |  |  |
|                                           | $\mathbb{R}$              | shutrlam.                                 | sanjay              | pandit.           | Male      | RSSASASTET         | Wew              | 5000n         |  |  |  |

**Fig 3.5 List of Students who updated their profile**

In the admin dashboard this page consist of those students list who are placed in the companies.

| 11   Admin Farat     | W Via house (1200) Feb W                                                                 |                 |                     |                |                  |                                                         | m<br>÷<br>a<br>$\infty$ |  |  |  |  |
|----------------------|------------------------------------------------------------------------------------------|-----------------|---------------------|----------------|------------------|---------------------------------------------------------|-------------------------|--|--|--|--|
| ÷                    | C . @ locathost/training2/admin/index.php?module=mome/student_table/comp_table&task=home |                 |                     |                |                  |                                                         | 0. 台 1                  |  |  |  |  |
| в                    | 亖<br>Septition.                                                                          |                 |                     |                |                  |                                                         |                         |  |  |  |  |
| <b>Confidential</b>  | COMPANY TABLE                                                                            |                 |                     |                |                  |                                                         | $\omega_{\parallel}$ as |  |  |  |  |
| ullet Table          | ٠                                                                                        |                 |                     |                |                  |                                                         |                         |  |  |  |  |
| Coraway Lat          | Company Halver                                                                           |                 | <b>BSCOMIK</b>      |                | HISTORIAL Crimin | <b>B.E. Coltrile</b>                                    |                         |  |  |  |  |
| <b>LI Mothistics</b> | Package.                                                                                 |                 | Househ Contained    |                |                  |                                                         | Tools in                |  |  |  |  |
| Logh Page            | AND How +                                                                                |                 |                     |                |                  |                                                         |                         |  |  |  |  |
|                      | 10 P. Hotels per page                                                                    |                 |                     |                |                  |                                                         |                         |  |  |  |  |
|                      |                                                                                          |                 |                     |                |                  |                                                         |                         |  |  |  |  |
|                      |                                                                                          |                 | <b>Beach</b>        |                |                  |                                                         |                         |  |  |  |  |
|                      | Company Name                                                                             | 1   15C Cristia | RSCOptered Criteria | 1 B.E. Criters | Package          | <b>Rossede Constantial</b>                              |                         |  |  |  |  |
|                      | <b>Torred</b>                                                                            | $\omega$        | in.                 | $\mathcal{M}$  | <b>EUROPE</b>    | 1 Apliture 2 GD S Technical Minimum & HR Round          |                         |  |  |  |  |
|                      | <b>Global Laight</b>                                                                     | $\mathbb{R}$    | 11                  | w              | 45/009           | 1. Aptitude 2. GD 3. Technical Interviews 4. HR Round   |                         |  |  |  |  |
|                      | Uybago                                                                                   | $\sim$          | 18.                 | $^{16}$        | 350001           | 1. Authoris 2. Technical Interview 3.195 Interview      |                         |  |  |  |  |
|                      | $\mathcal{L}$<br>Zanza                                                                   |                 | 15.                 | 16             | 100000           | 1 Aphala 2 OD 3 Tellers al Manuel 4 Hill Room           |                         |  |  |  |  |
|                      |                                                                                          |                 | 38                  | $\mathbb{R}^n$ |                  |                                                         |                         |  |  |  |  |
|                      | Paramatrix                                                                               | $\equiv$        |                     |                | 100000           | 3. Aphlade 2. Programming Twel 3. Victimizal Immerstor- |                         |  |  |  |  |
|                      | <b>Darmer</b>                                                                            | ×               | 81                  | 18             | texist           | 1.002.PL                                                |                         |  |  |  |  |
|                      | Mids:                                                                                    | $\mathfrak{m}$  | 35                  | 15             | 38888            | 1 Applica 2: GB 5 Technical Interview 4: HR Route       |                         |  |  |  |  |
|                      | New Solvans                                                                              | TB.             | $\mathbb{R}$        | 块              | <b>SERVER</b>    | 1 Julian E. Merview                                     |                         |  |  |  |  |
|                      | <b>TVinder</b>                                                                           | 35.             | 31.                 | $\equiv$       | 37,008           | 4 Aphrais 3: Phypanonical Text 3: Technical Interview   |                         |  |  |  |  |

**Fig 3.6 Company List**

In the admin dashboard the company table in that training and placement officer enter the information regarding upcoming company for campus like company name, criteria , package, and rounds conducted by compan

**\_\_\_\_\_\_\_\_\_\_\_\_\_\_\_\_\_\_\_\_\_\_\_\_\_\_\_\_\_\_\_\_\_\_\_\_\_\_\_\_\_\_\_\_\_\_\_\_\_\_\_\_\_\_\_\_\_\_\_\_\_\_\_\_\_\_\_\_\_\_\_\_\_\_\_\_\_\_\_\_\_\_\_\_\_\_\_\_\_\_\_\_\_\_\_**

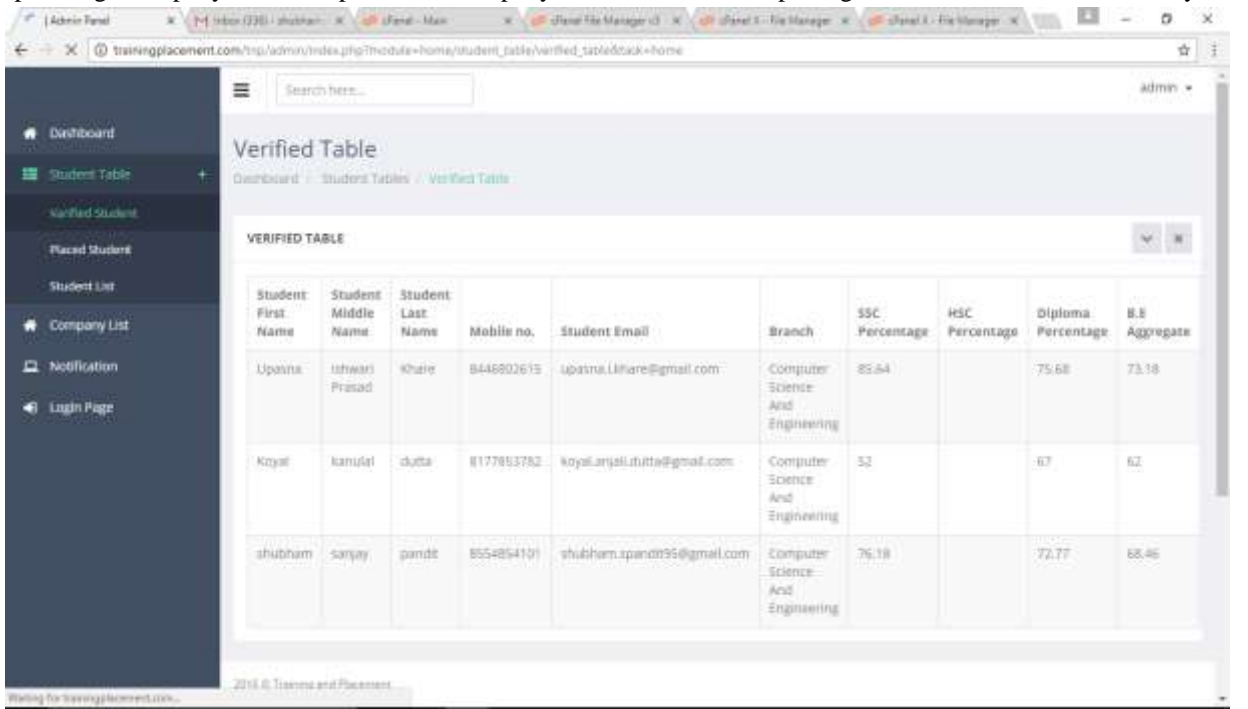

## **Fig 3.7 Verified Student List**

In this students who's profile is updated and verified by T&P Head after verifying status of students in student list, verified students are present in verified list.

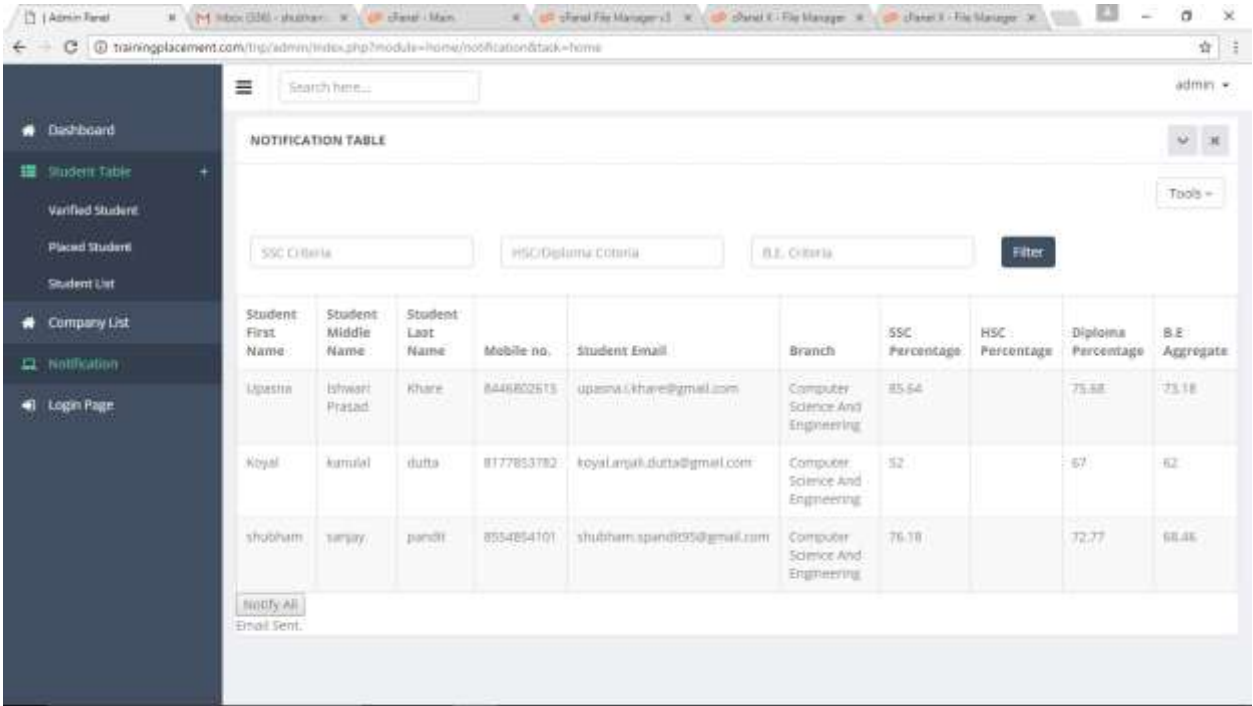

**Fig 3.8 Notification**

**\_\_\_\_\_\_\_\_\_\_\_\_\_\_\_\_\_\_\_\_\_\_\_\_\_\_\_\_\_\_\_\_\_\_\_\_\_\_\_\_\_\_\_\_\_\_\_\_\_\_\_\_\_\_\_\_\_\_\_\_\_\_\_\_\_\_\_\_\_\_\_\_\_\_\_\_\_\_\_\_\_\_\_\_\_\_\_\_\_\_\_\_\_\_\_**

**\_\_\_\_\_\_\_\_\_\_\_\_\_\_\_\_\_\_\_\_\_\_\_\_\_\_\_\_\_\_\_\_\_\_\_\_\_\_\_\_\_\_\_\_\_\_\_\_\_\_\_\_\_\_\_\_\_\_\_\_\_\_\_\_\_\_\_\_\_\_\_\_\_\_\_\_\_\_\_\_\_\_\_\_\_\_\_**

Here Students will get filtered based on company's criteria and after filtering they will get notified.

## **4. CONCLUSION**

Thus here by we conclude that the proposed system remove all the drawbacks of existing system and enhanced with the automatic SMS and Email notification system[10]. The proposed system gives the automation in all the processes like registration, updating , searching. It provide the detailed solution in existing system problem.

#### **REFERENCES**

- [1] Prof. Ramanand Samdekar "A SURVEY ON AUTOMATED TRAINING AND PLACEMENT USING HYBRID MOBILE APPLICATION" International Journal of Research in Computer & Information Technology (IJRCIT), Vol. 1, Issue 4, Sept-2016.
- [2] Prof. Shilpa Hadekar, Prof. Sonam Wankhede "College Collaboration Portal with Training and Placement" IOSR-JCE Journal of Computer Engineering IOSR-JCE, Vol.16, Issue 2, 2014.
- [3] Prof. A. Vinaykumar "Online Training And Placement Cell" Department Of Computer Engineering, SRES COE, Kopargaon, Maharashtra, India Vol-1 Issue-4 2015 IJARIIE-ISSN (O)-2395-4396.
- [4] Prof.Shailendra Vidhate "Module Design for Resources Planning of Training and Placement in Educational Institutions" Volume: 03 Issue: 03, March 2016, p-ISSN: 2395-0072
- [5] Prof. Kavita Shirsat "An Interactive Online Training and Placement System" Volume: 03 Issue: 12, December 2012 ISSN: 2277 128X
- [6] Prof. Preeti V. Bhagat "Training and Placement Web Portal" Volume: 2 Issue: 3 ISSN: 2321-8169 586-591
- [7] Prof. Anagha Kulkarni "Implementation of Online Placement System" Volume: 5 Issue: 1, January 2016 ISSN: 2278-9359
- [8] Monica Landge, Shital Shalunke "Advanced Training and Placement Web Portal" Volume: 4 Issue: 2, March-April, 2016 e-ISSN: 2320-8163
- [9] Mr. M. G. Panjwani, "Android App for Training & Placement" Volume:5 Issue:3, March 2016 ISSN 2320- 088Xs
- [10] Prof. P.V. Phadke, "Training and Placement Office Automation System" Volume: 2 Issue: 6, 2016 ISSN: 2454-1362